# **Lab: High-performance computing with Python 2**

### **High-performance computing with Python**

# **Lab Exercise 2**

#### 1 Access to the cluster

Download Putty from ftp://130.39.13.164/putty.exe

Double click Putty, and then click 'Run' to open its interface. Type in the hostname and choose SSH connection type. You can define a name for this connection in 'Saved session' and click 'Save' to save this connection, so that you don't need to type in them again next time you log in. Then, you can click 'Open' to connect to the cluster. Click 'yes' when you see alert.

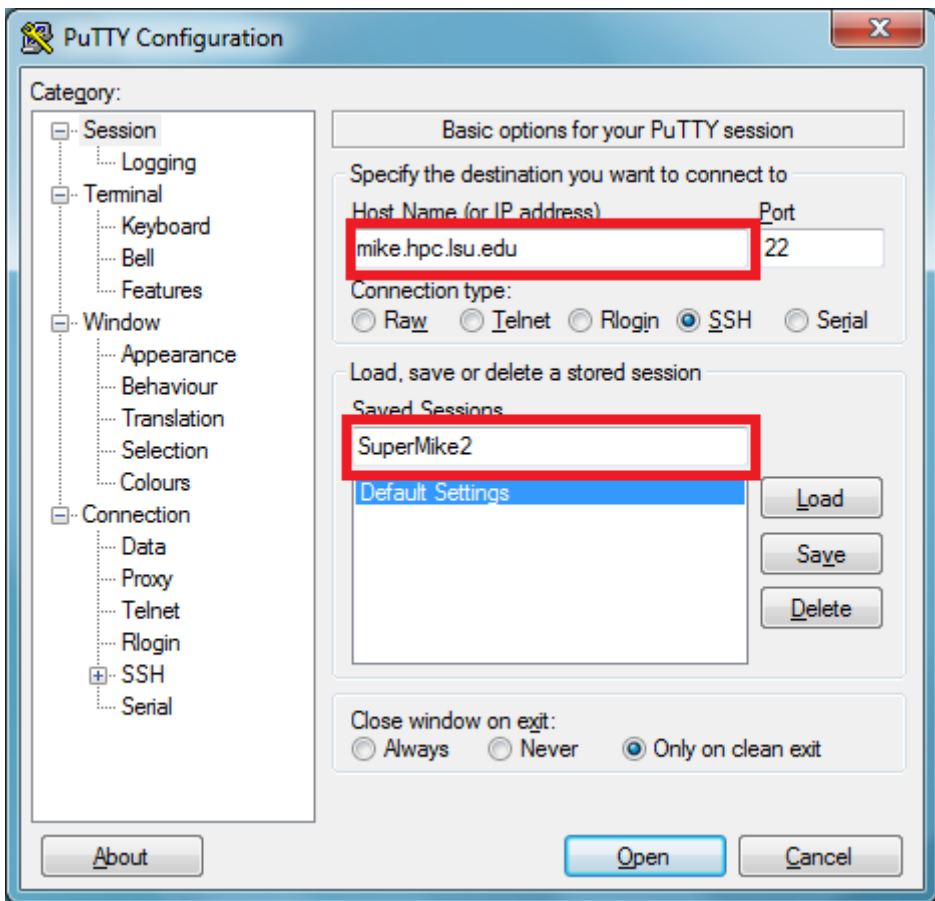

Figure 1. Input connection information in Putty.

Next, you will see a command line interface that asks for your username and password. Type in the temporary username and password that you have. If you see messages similar to the following figure, you have logged into the head node of the SuperMike2 cluster of LSU HPC.

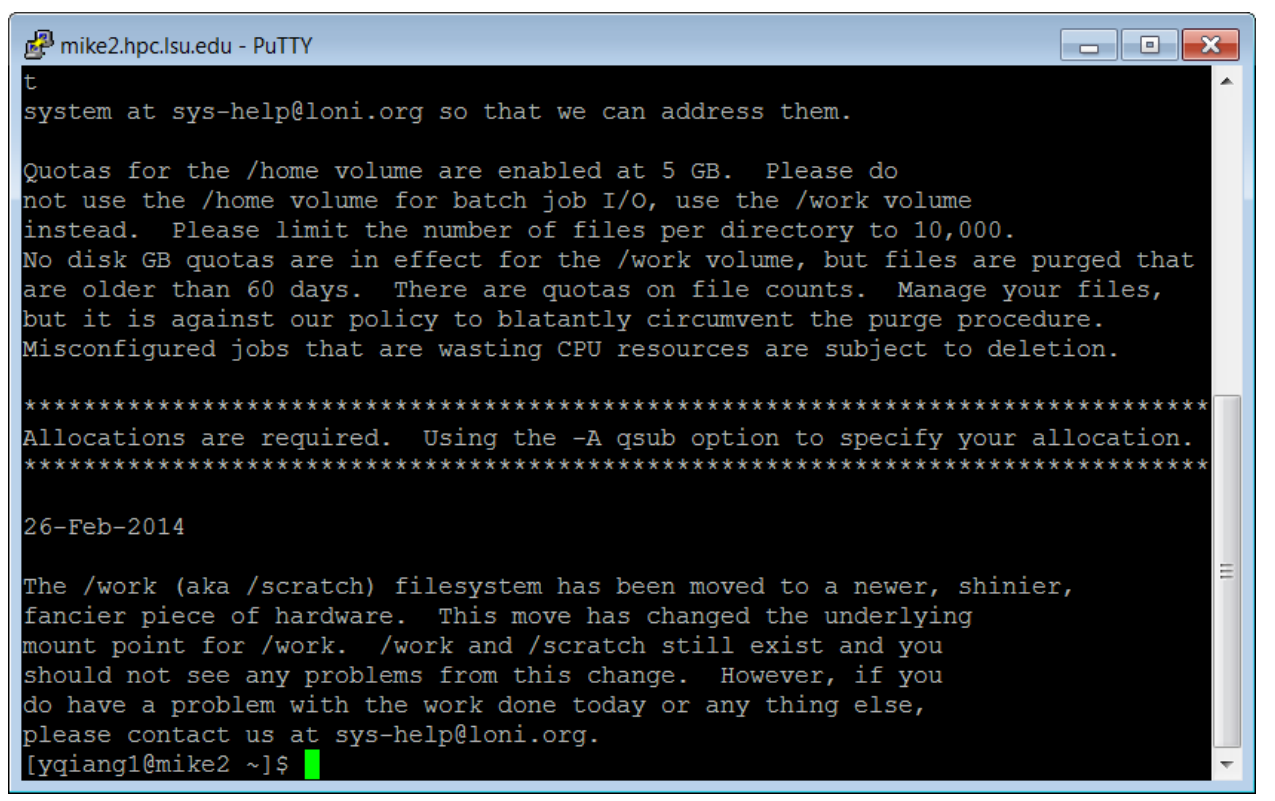

Figure 2. Logged in to the SuperMike2 cluster

You can use the commands you learned in the class to browse over the directory hierarchy. Then, type the following command to create a folder ex2 under your home directory.

mkdir  $\sim$ /ex2

## 2 Upload your files

Download the datasets and python file for this exercise from [ftp://130.39.13.164/ex2\\_data.zip](ftp://130.39.13.164/winscp.exe), and unzip the data files into a local directory in your computer. This zip package contains:

*land\_water\_la.asc* and *dem\_la.asc* ), their projection files, 2 Python programs ( *ex2\_serial.py* and *ex2\_par. py* ) and a PBS job script ( *pbs\_ex2* ).

Download Winscp from <ftp://130.39.13.164/winscp.exe> to your computer.

Double click Winscp.exe to open its interface, and fill in the connection information like below:

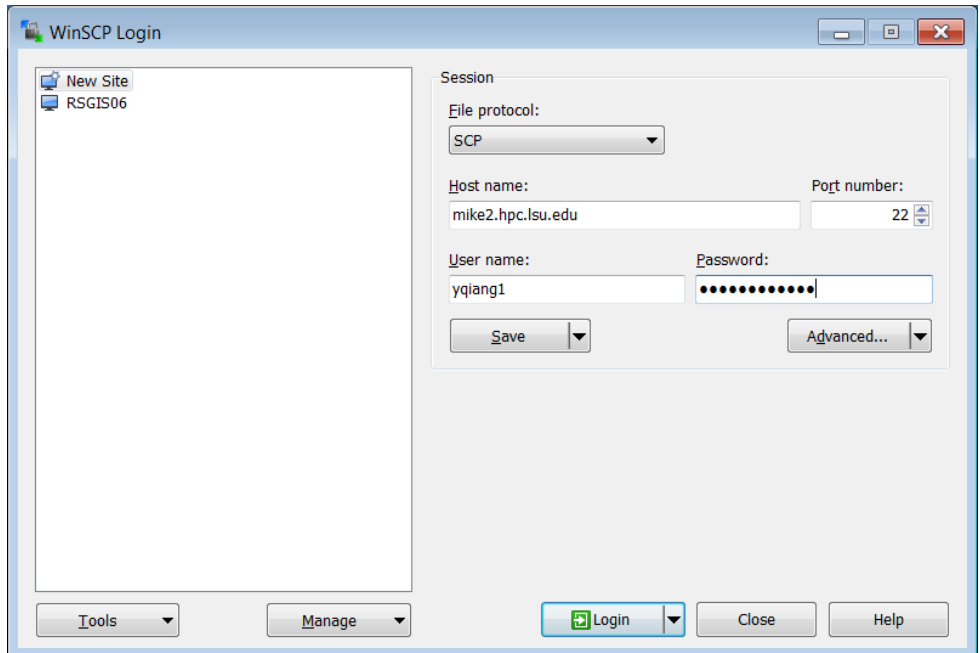

Figure 3. Fill in connection information in Winscp

Click 'Login' on the bottom and click 'Yes' when you see alert. Once connected to the cluster, you will see the transfer interface like below:

| vqiang1 - yqiang1@mike2.hpc.lsu.edu - WinSCP                |         |                     |                        |                           |                                                |                            |                  | $\overline{\phantom{a}}$ $\overline{\phantom{a}}$ $\overline{\phantom{a}}$ $\overline{\phantom{a}}$ |  |  |
|-------------------------------------------------------------|---------|---------------------|------------------------|---------------------------|------------------------------------------------|----------------------------|------------------|----------------------------------------------------------------------------------------------------|--|--|
| Local Mark Files Commands Session Options Remote Help       |         |                     |                        |                           |                                                |                            |                  |                                                                                                    |  |  |
| 田名电 Synchronize 国中国 @   @ Queue · Transfer Settings Default |         |                     |                        | $\cdot$ $\sigma$ .        |                                                |                            |                  |                                                                                                    |  |  |
| yqiang1@mike2.hpc.lsu.edu & New Session                     |         |                     |                        |                           |                                                |                            |                  |                                                                                                    |  |  |
| - 27 + + + = = = 02 %<br>My documents                       |         |                     |                        |                           | → 白図 ← → → 自由合き Ba Find Files Ba<br>yqiang1    |                            |                  |                                                                                                    |  |  |
| 国Upload 国 Z Edit X 函 Ba Properties 自 B 国 国 国                |         |                     |                        |                           | ■ Edit X d La Properties 自 B E E ©<br>Download |                            |                  |                                                                                                    |  |  |
| C:\Users\ygiang\Documents                                   |         |                     |                        | /home/ygiang1             |                                                |                            |                  |                                                                                                    |  |  |
| Ex <sup>2</sup><br>Name                                     |         | Size Type           | Changed                | Name                      | Ext                                            | Size Changed               | <b>Rights</b>    | Owner                                                                                               |  |  |
| Ł.                                                          |         | Parent directory    | 1/30/2015 2:42:30 PM   | L.                        |                                                | 2/25/2015 3:45:31 PM       | rwxr-xr-x        | root                                                                                                |  |  |
| ArcGIS                                                      |         | <b>File folder</b>  | 10/16/2014 2:40:47 PM  | L. emacs.d                |                                                | 9/5/2014 3:08:08 PM        | rwxr-xr-x        | ygiang1                                                                                             |  |  |
| <b>Bluetooth Exchange F</b>                                 |         | <b>File folder</b>  | 10/9/2014 1:53:52 PM   | $\Box$ .gnome2            |                                                | 9/3/2014 12:38:28 PM       | $TWX$ ------     | ygiang1                                                                                             |  |  |
| Camtasia Studio                                             |         | <b>File folder</b>  | 1/30/2015 2:44:57 PM   | <b>J.</b> Jocal           |                                                | 10/15/2014 2:01:26 PM      | $TWX$ ------     | vgiang1                                                                                             |  |  |
| Custom Office Templa                                        |         | <b>File folder</b>  | 10/11/2014 7:25:15 PM  | matlab                    |                                                | 10/1/2014 10:12:05 AM      | rwxr-xr-x        | ygiang1                                                                                             |  |  |
| EndNote                                                     |         | <b>File folder</b>  | 2/14/2015 9:19:26 PM   | <b>I</b> . mozilla        |                                                | 9/3/2014 12:38:28 PM       | $TWX - - - - -$  | ygiang1                                                                                             |  |  |
| <b>IBM</b>                                                  |         | <b>File folder</b>  | 11/4/2014 11:48:59 AM  | $\mathbf{L}$ .ssh         |                                                | 9/3/2014 12:38:29 PM       | $TWX$ ------     | ygiang1                                                                                             |  |  |
| installations                                               |         | <b>File folder</b>  | 10/9/2014 2:16:03 PM   | <b>L</b> subversion       |                                                | 9/3/2014 12:38:28 PM       | $TWX$ ------     | ygiang1                                                                                             |  |  |
| lenovo drivers                                              |         | <b>File folder</b>  | 10/9/2014 2:37:45 PM   | $\Gamma$ .vim             |                                                | 9/10/2014 11:30:24 AM      | rwxr-xr-x        | ygiang1                                                                                             |  |  |
| <b>MobaXterm</b>                                            |         | <b>File folder</b>  | 10/10/2014 6:34:23 PM  | codes                     |                                                | 2/23/2015 9:50:40 AM       | <b>IWXF-XF-X</b> | ygiang1                                                                                             |  |  |
| <b>My Music</b>                                             |         | File folder         | 10/9/2014 1:01:55 PM   | ex2                       |                                                | 2/28/2015 9:03:09 AM       | rwxr-xr-x        | yqiang1                                                                                             |  |  |
| My Pictures                                                 |         | File folder         | 10/9/2014 1:01:55 PM   | <b>Lintel</b>             |                                                | 9/17/2014 9:57:28 PM       | rwxr-xr-x        | ygiang1                                                                                             |  |  |
| <b>M</b> My Videos                                          |         | File folder         | 10/9/2014 1:01:55 PM   | $\mathbf{L}$ lib          |                                                | 10/15/2014 1:54:16 PM      | <b>IWXF-XF-X</b> | ygiang1                                                                                             |  |  |
| personal                                                    |         | <b>File folder</b>  | 11/9/2014 10:09:50 PM  | programs                  |                                                | 1/1/2015 6:51:07 PM        | rwxr-xr-x        | ygiang1                                                                                             |  |  |
| Snagit                                                      |         | <b>File folder</b>  | 10/17/2014 11:41:33 AM | <b>Lusr</b>               |                                                | 10/15/2014 2:04:13 PM      | rwxr-xr-x        | ygiang1                                                                                             |  |  |
| Tencent Files                                               |         | <b>File folder</b>  | 2/27/2015 10:08:20 PM  | .bash history             | 140 KiB                                        | 2/28/2015 9:02:37 AM       |                  | vaiana1                                                                                             |  |  |
| Visual Studio 2008                                          |         | <b>File folder</b>  | 12/17/2014 9:54:50 PM  | bash history3             | 63.507 B                                       | 1/7/2015 10:54:36 PM       | $rw - - - - -$   | ygiang1                                                                                             |  |  |
| work_LSU                                                    |         | <b>File folder</b>  | 1/24/2015 7:01:05 PM   | <b>I.bash logout</b>      | 18 B                                           | 9/7/2014 12:28:45 PM       | $rw - - - - -$   | vaiana1                                                                                             |  |  |
| 3 我的形状                                                      |         | <b>File folder</b>  | 10/21/2014 4:40:33 PM  | 1.bash profile            | 176 B                                          | 9/3/2014 12:38:28 PM       | $rw - - - - -$   | vaiana1                                                                                             |  |  |
| Default.rdp                                                 | 2.014 B | Remote Desktop C    | 2/28/2015 8:41:23 AM   | .bashrc                   | 1.453 B                                        | 1/1/2015 6:51:59 PM        | $rw - - - - -$   | ygiang1                                                                                             |  |  |
| desktop.ini                                                 | 402 B   | Configuration setti | 10/10/2014 3:45:25 PM  | .emacs                    |                                                | 500 B 9/3/2014 12:38:28 PM | $rw - - - - -$   | ygiang1                                                                                             |  |  |
| 0 B of 2.416 B in 0 of 20                                   |         |                     |                        | 0 B of 280 KiB in 1 of 31 |                                                |                            |                  |                                                                                                    |  |  |
|                                                             |         |                     |                        |                           |                                                | A                          | 叩<br><b>SCP</b>  | 0:00:51                                                                                             |  |  |

Figure 4. Fill in connection information in Winscp

Browse to the folder that contains the downloaded datasets in the left panel (your local directory). In the right panel, browse to the 'ex2' directory you have created in the cluster. Then, drag all the downloaded files from your local computer into the *ex2* directory in the cluster.

### 3 Run your program in an interactive session

The raster files cover a coastal area of Louisiana and are in 30 meter resolution. The *land\_water\_la.asc* file is the land-water classification in 2010, in which the pixel value of 1 represents land while 0 represents water. The *dem\_la.asc* file is a DEM elevation dataset derived from LiDAR images, in which the pixel value represents elevation in meter above the sea level. You can visualize these datasets with ArcGIS. This study area is faced with serious land loss problem caused by multiple natural and human processes. It is also a part of the study area of a NSF project 'Modeling Coupled Natural and Human Dynamics in a Vulnerable Coastal System', led by Dr. Nina Lam (http://www.rsgis.envs.lsu.edu/cnh/).

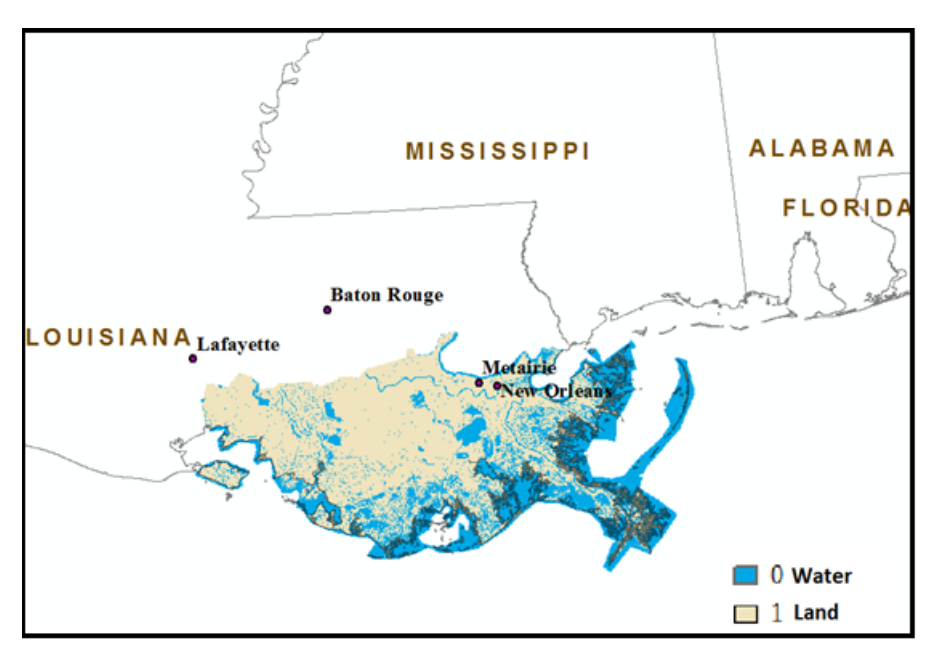

Figure 5. The study area

The Python program is a simplified sea level rise simulation model, which simulate the land loss scenario when the sea level rises 0.5 meters. This model assumes that a land pixel will become water if it meets the following two conditions:

(1) the elevation of the pixel is below 0.5 meter, and

(2) the pixel has at least 1 water pixel in its adjacent neighborhood.

Now, go back the command line interface of Putty, and request for a 1-hour interactive session with 1 core in 1 compute node in the single queue by typing:

qsub -I -V -l walltime=1:00:00,nodes=1:ppn=1 -A hpc\_train\_2014 -q single

You will see the following message when the requested interactive session is allocated to you.

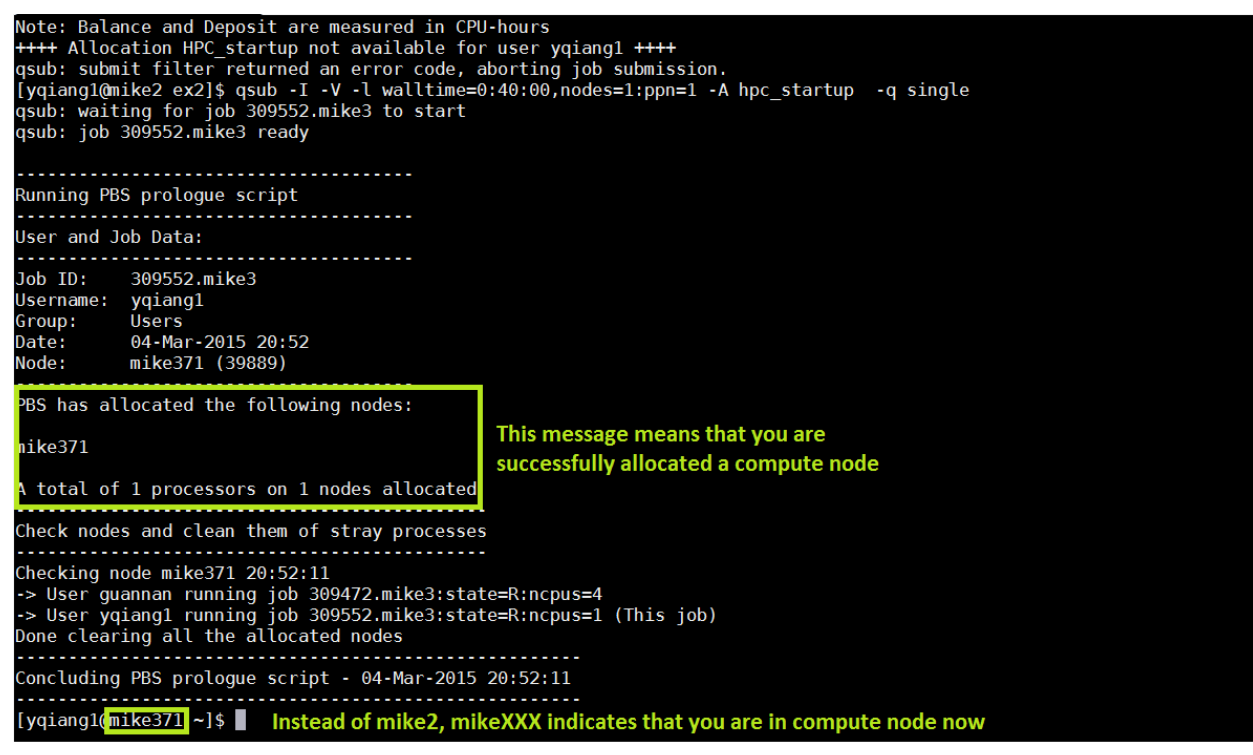

Figure 6: You are successfully allocated a compute node

Now, please go the directory  $ex2$  by typing cd  $\sim$ /ex2, and type the following command to start the serial model program:

python ex2\_serial.py

Leave the Putty window open. The program running may take around 20 minutes. When your program is done, a notice and processing time will be printed. Instead of waiting here, you can move to Section 4.

#### 4 Submit your program as a batch job

To submit a batch job, you need a PBS job script to specify your job path and required resources. You can download a template PBS job script from  $f_{1p}$ ://130.39.13.164/pbs\_ex2 to your local directory. Right click on the file and choose to open it with WordPad. Then, you will see the job script like below:

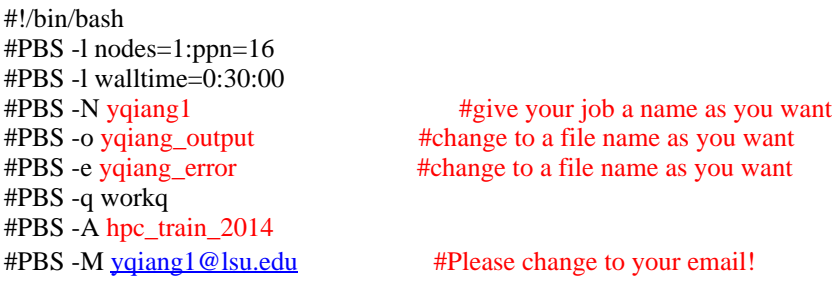

python /home/ yqiang1 /ex2/ex2\_par.py #change to your file path

This job script basically requested 1 compute node with 16 cores for 30 minute. The job will be placed in the work queue. Now, make changes to the file according to my comments after #. Save the changes and then upload it to the *ex2* directory in the cluster through Winscp. Click 'Yes' to overwrite the existing one. Double click putty.exe to open another Putty window. Connect to the cluster like what you did in the beginning. You may double click the save connection if you have saved your previous connection session.

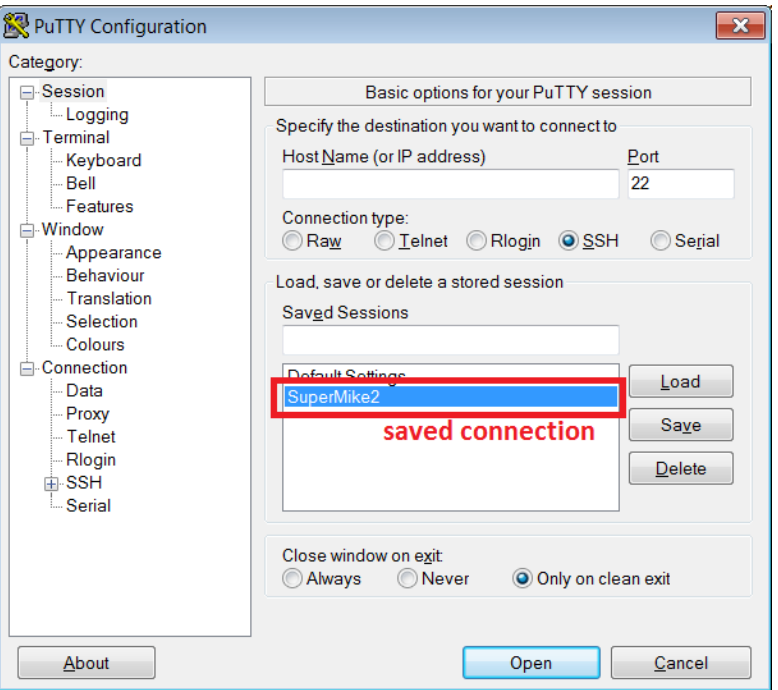

Figure 7. Connect to the cluster by double clicking the saved session.

When you have logged in to the cluster, go to ex2 directory, and type:

qsub pbs\_ex2

Now, the job is successfully submitted to SuperMike2 cluster. As the model program in *ex2\_par.py* has been parallelized to 16 processes, it should finish much sooner.

When you are waiting for your jobs, you can type in following commands to check information about your submitted jobs:

qstat -f <jobid> – print details of your submitted batch job qstat –n -u  $\langle$ user $\rangle$  – print information of nodes assigned to the  $\langle$  user  $\rangle$ checkjob <jobid> – print the running status of your job qshow -j  $\langle$ jobid $\rangle$  – check the health of your running job

You will receive a notice in your email when the job is done or an error occurs. You can see the processing time in the output file specified in the PBS job script, for example, by typing:

cat yqiang output #type the output file name in the pbs job file

Remember to change *yqiang\_output* to your output file name. You may notice that the processing time of the serial program is much shorter than that of the serial program.

#### 5 Download your outputs

When your programs in the interactive session and submitted job are done, you will see the outputs (*land water\_la2.asc* and *land\_water\_la3.asc* ) generated in the *ex2* folder in the cluster. You can download either one (with the corresponding prj file) to your computer using Winscp, and load it in ArcGIS to see the difference between the simulation output and the original land cover map ( *land\_water\_la.asc* )

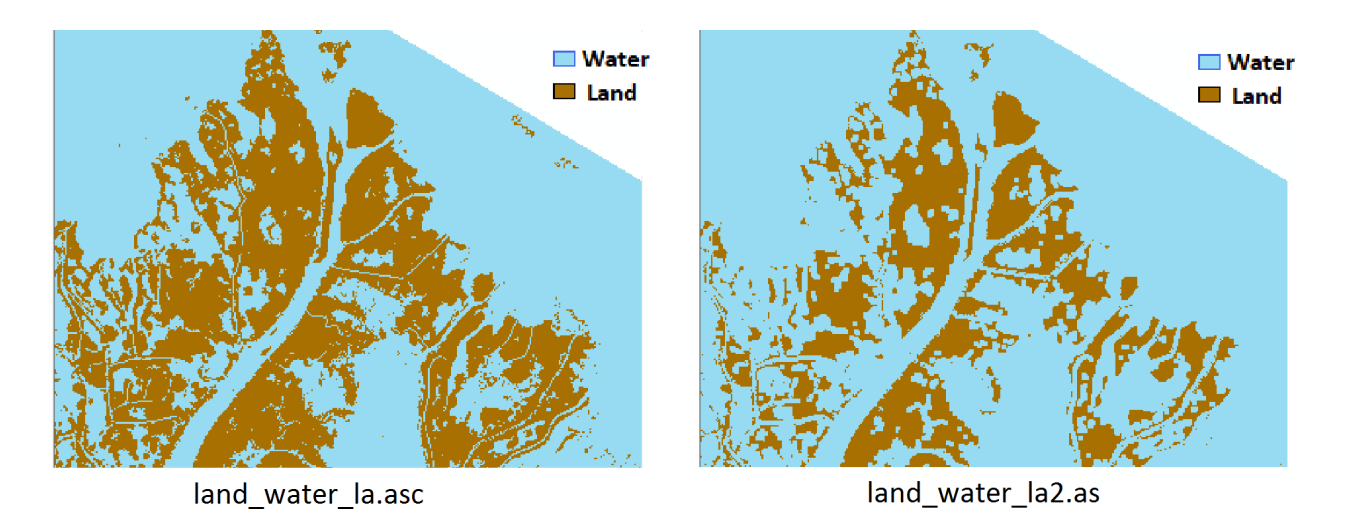

Figure 8: Comparison between original land cover (left) and simulated land cover (right) in the coast